## **BAB V**

# **ANALISA DATA**

Dalam bab ini ada beberapa analisa data yang dilakukan, yaitu :

#### **5.1 METODE RASIONAL**

#### **5.1.1 Analisa Curah Hujan**

Dalam menganalisa curah hujan, stasiun yang dipakai adalah stasiun yang langsung berhubungan dengan DAS sungai Pesanggrahan. Untuk skripsi ini stasiun yang dipakai adalah stasiun Sawangan, stasiun Cibinong dan stasiun Bogor yang diambil dari Badan Meteorologi Geofisika ( BMG ) propinsi DKI Jakarta. Tiap stasiun curah hujan ditarik garis poligon untuk mendapatkan luas daerah pengaruh tiap-tiap stasiun. Lokasi tiap stasiun curah hujan dan penggambaran garis poligon dapat dilihat pada gambar 5.1.

Data curah hujan dicatat secara manual dengan perincian berupa data curah hujan harian kemudian diolah menjadi data curah hujan bulanan dan tahunan. Data curah hujan tahunan dapat dilihat pada Lampiran 1.

#### *5.1.1.1 Menentukan Curah Hujan Tahunan Tiap Stasiun*

Data – data yang didapat dari BMG adalah kumpulan data-data hujan harian yang diperinci setiap harinya. Dari data-data harian tiap bulan dipilih yang paling maximum untuk dijadikan sebagai curah hujan bulanan. Setelah didapat curah hujan bulanan pada tiap bulannya maka kita dapat memilih data yang paling maximum dari 12 bulan tersebut untuk dijadikan curah hujan tahunan. Curah hujan tahunan inilah yang dipakai untuk perhitungan – perhitungan selanjutnya. Adapun data curah hujan tahunan tiap stasiun dapat dilihat dilampiran perhitungan.

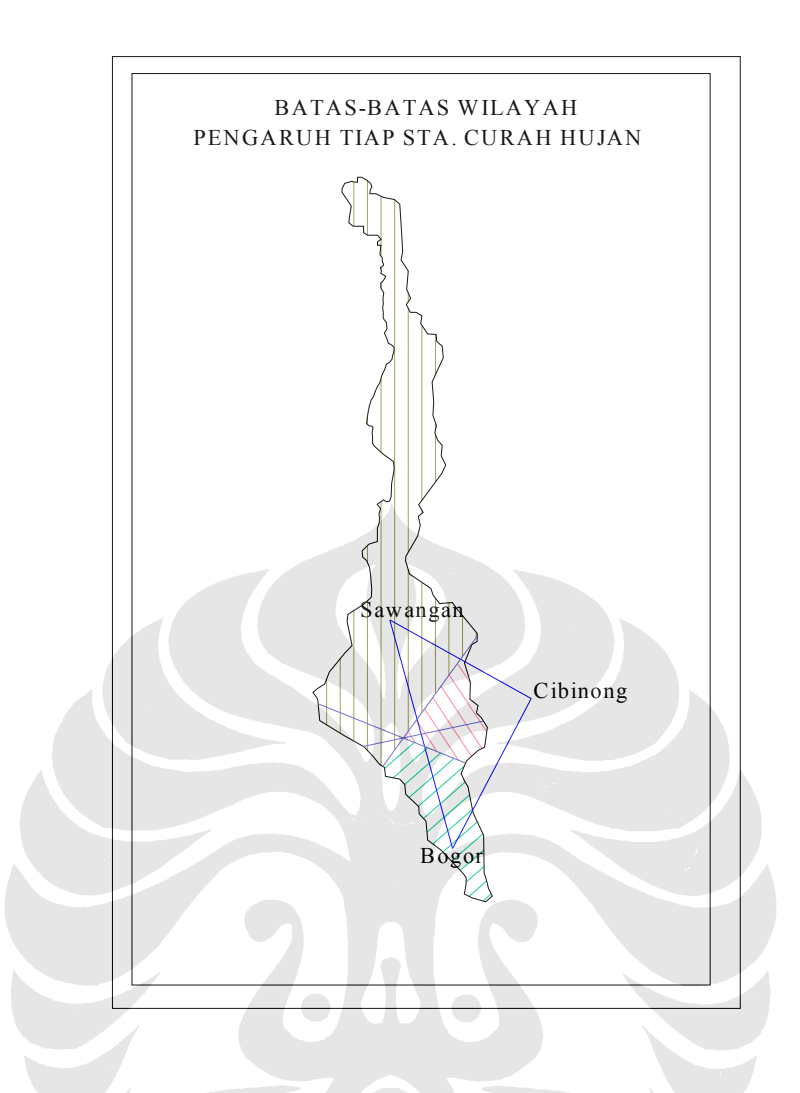

Gambar 5.1 Penggambaran Garis Poligon

### *5.1.1.2 Melengkapi Curah Hujan Tiap Stasiun*

Data curah hujan yang didapat dari BMG tidak sepenuhnya lengkap. Ada data-data yang hilang atau tidak tercatat oleh petugas pencatat curah hujan BMG. Data-data yang hilang tersebut berupa data-data curah hujan harian. Untuk data curah hujan yang tidak lengkap tiap bulannya tentunya tidak dapat dipakai dan tidak diikut sertakan dalam mengklasifikasikan data curah hujan tahunan dan dianggap pada tahun itu data curah hujan dianggap catat atau tidak tercatat.

Untuk melengkapi data curah hujan tahunan yang tidak ada tersebut, maka kita harus melengkapinya, salah satu caranya adalah dengan menggunakan metode Regresi Linear  $y = a + bx$  yang dapat dibantu dengan program Regresi

Linear. Dari persamaan tersebut akan didapat sebuah persamaan garis linear yang tergantung pada data-data stasiun yang lengkap.

Dalam prosesnya, stasiun Sawangan dianggap sebagai data x dan stasiun Bogor atau Cibinong sebagai data y yang ingin diketahui nilainya. Tiap hubungan stasiun seperti stasiun Sawangan dan Bogor serta stasiun Depok dan stasiun Cibinong memiliki masing-masing satu persamaan. Adapun persamaan yang dihasilkan adalah sebagai berikut :

- Stasiun Sawangan dan Bogor :  $y = 0.56x + 57.84$
- Stasiun Sawangan dan Cibinong :  $y = -0.76x + 175.75$

Proses perhitungan melengkapi data curah hujan tahunan yang hilang atau tidak ada dapat dilihat pada Lampiran 2.

| <b>Tahun</b> | <b>Stasiun</b> |                 |              |
|--------------|----------------|-----------------|--------------|
|              | Sawangan       | <b>Cibinong</b> | <b>Bogor</b> |
| 1983         | 125.0          | 81.3            | 127.5        |
| 1984         | 120.0          | 85.1            | 124.7        |
| 1985         | 131.0          | 76.8            | 130.8        |
| 1986         | 112.0          | 162.0           | 70.0         |
| 1987         | 83.0           | 84.0            | 125.0        |
| 1988         | 78.0           | 119.0           | 59.0         |
| 1989         | 77.0           | 104.0           | 86.0         |
| 1990         | 69.0           | 102.0           | 105.0        |
| 1991         | 75.0           | 95.0            | 136.0        |
| 1992         | 78.0           | 123.0           | 101.0        |
| 1993         | 80.0           | 125.0           | 95.0         |
| 1994         | 100.0          | 110.0           | 132.0        |
| 1995         | 89.0           | 72.0            | 128.0        |
| 1996         | 97.0           | 70.0            | 147.0        |
| 1997         | 58.0           | 152.0           | 69.0         |
| 1998         | 47.0           | 220.0           | 96.0         |
| 1999         | 51.0           | 96.0            | 70.0         |

Tabel 5.1 Data Curah Hujan Yang Telah Dilengkapi

#### *5.1.1.3 Pengujian Data Curah Hujan*

Data yang sudah lengkap kemudian diuji dengan uji konsistensi. Pengujian ini bertujuan adalah untuk mengetahui apakah data yang kita dapat ini memenuhi

syarat dan layak dipakai atau tidak. Cara menguji konsistensi data, yaitu dengan Lengkung Massa Ganda ( Double Mass Curve )

Lengkung massa ganda adalah pengujian antara dua atau lebih data curah hujan tiap stasiun yang dirata-ratakan ( sebagai sumbu x ) terhadap suatu data curah hujan pada stasiun yang ingin diuji konsistensinya ( sebagai sumbu y ). Dalam kasus ini, pengujian konsistensi data dilakukan antara rata-rata penjumlahan kumulatif data stasiun Sawangan dan Bogor ( sumbu x ) terhadap penjumlahan kumulatif data stasiun Cibinong ( sumbu y ), serta rata-rata penjumlahan kumulatif data stasiun Sawangan dan Cibinong ( sumbu x ) terhadap penjumlahan kumulatif data stasiun Bogor ( sumbu y ). Kurva Lengkung Massa Ganda dapat dilihat pada Gambar 5.2

Dari gambar 5.2 dapat dilihat bahwa hubungan antara rata-rata stasiun Sawangan dan Bogor terhadap stasiun Cibinong didapat nilai  $\alpha = 7.1^{\circ}$ . Sedangkan hubungan antara rata-rata stasiun Sawangan dan Cibinong terhadap stasiun Bogor didapat nilai  $\alpha = 6.4^{\circ}$ , sehingga kita dapat menyimpulkan bahwa data-data dari 3 stasiun tersebut layak dan bisa dipakai.

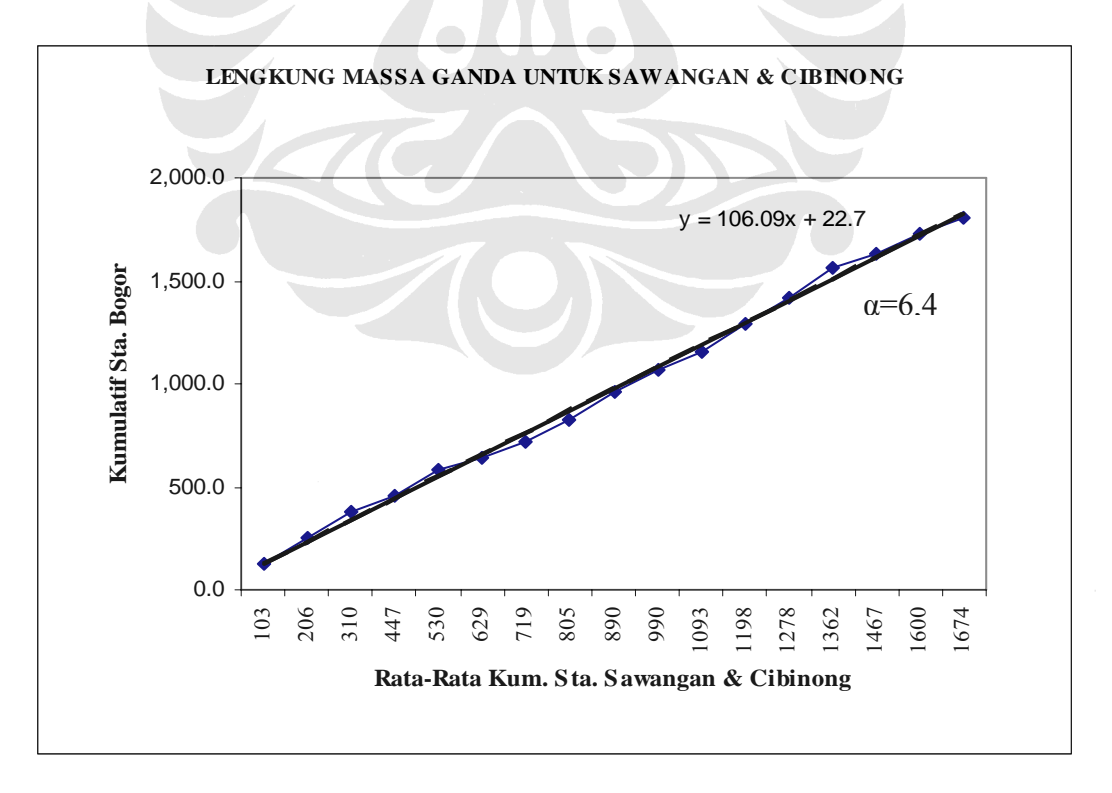

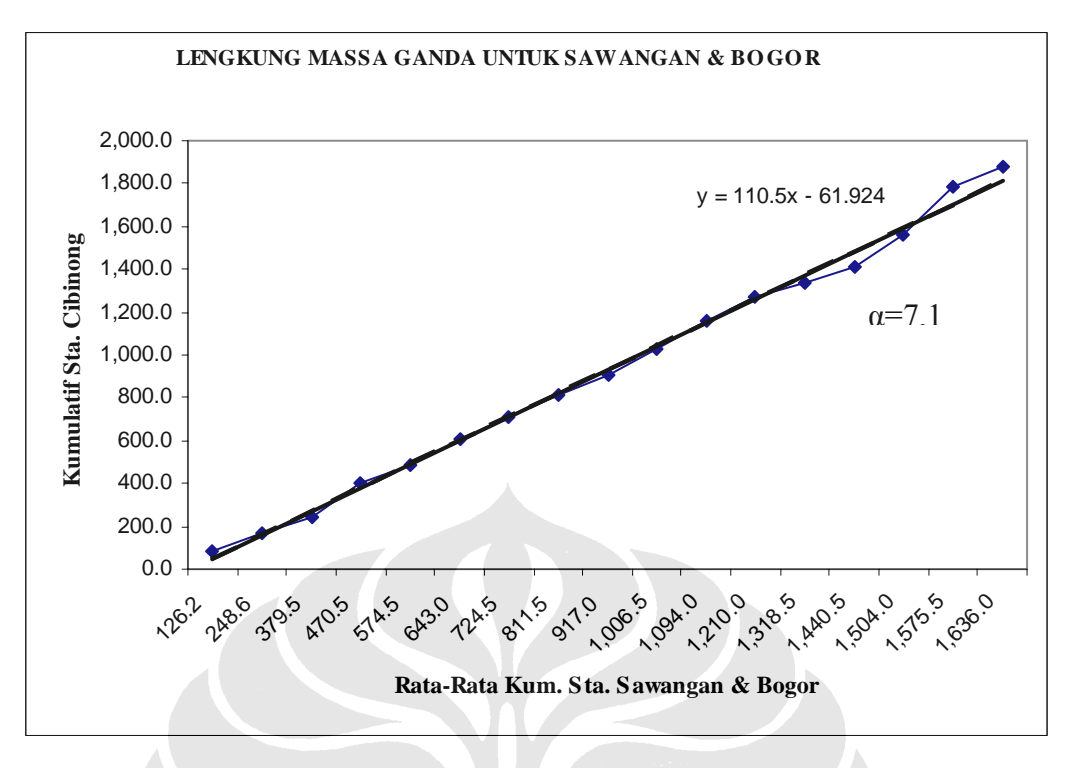

Gambar 5.2 Lengkung Massa Ganda

## *5.1.1.4 Pembuatan Kurva IDF*

Kurva IDF digunakan untuk menentukan intensitas curah hujan pada periode tertentu ( 25, 50 dan 100 tahunan ). Metode yang dipakai untuk membuat kurva IDF adalah metode Mononobe dengan rumus :

$$
i = \frac{d_{24}}{24} \left(\frac{24}{t}\right)^m
$$

$$
m = \frac{2}{3}
$$

Berikut hasil perhitungan intensitas curah hujan ( I ), kurva IDF dapat dilihat pada gambar 5.3

![](_page_4_Picture_203.jpeg)

Tabel 5.2 Hasil Perhitungan Intensitas Curah Hujan ( I )

![](_page_5_Figure_0.jpeg)

Gambar 5.3 Kurva IDF Dengan Periode Ulang 25, 50 dan 100-an

## **5.1.2 Analisa Tata Guna Lahan**

#### *5.1.2.1 Komposisi Tata Guna Lahan DAS Sungai Pesanggrahan*

Komposisi daerah tata guna lahan DAS Sungai Pesanggrahan dapat dibagi menjadi 5 kelompok besar, yaitu :

- 1. Sawah
- 2. Hutan
- 3. Ladang
- 4. Pemukiman
- 5. Jalan

Data tata guna lahan yang digunakan adalah data tata guna lahan pada RTRW tahun 2005 sampai dengan 2010.

#### *5.1.2.2 Perhitungan Data Tata Guna Lahan*

Dalam perhitungan tata guna lahan digunakan porsentase bobot lahan terhadap luasan total Sub DAS Pesanggrahan. Adapun luasannya ± 17.737 Ha. Perhitungan untuk tata guna lahan dapat dilihat pada tabel berikut :

|                |              | Luas Lahan (Ha) |       |        |           |              |                              |
|----------------|--------------|-----------------|-------|--------|-----------|--------------|------------------------------|
| Waktu<br>ulang | <b>Tahun</b> | Sawah           | Hutan | Ladang | Pemukiman | <b>Jalan</b> | Luas<br><b>Total</b><br>(Ha) |
| 100            |              | 3547            | 1242  | 2306   | 9755      | 887          | 17.737                       |
| 50             | 2008         | 3547            | 1242  | 2306   | 9755      | 887          | 17.737                       |
| 25             |              | 3547            | 1242  | 2306   | 9755      | 887          | 7.737                        |

Tabel 5.3 Hasil Perhitungan Tata Guna Lahan

## *5.1.2.3 Perhitungan Koefisien Limpasan*

 Untuk mendapatkan koefisien limpasan Sub DAS Pesanggrahan perlu diketahui terlebih dahulu nilai koefisien limpasan dari tiap jenis pemanfaatan lahan daerah tersebut. Perhitungan koefisien limpasan dapat dilihat pada tabel berikut :

![](_page_6_Picture_158.jpeg)

Tabel 5.4 Hasil Perhitungan Nilai Koefisien Aliran ( C )

### *5.1.2.4 Perhitungan Metode Rasional*

Setelah melakukan analisa tata guna lahan untuk mendapatkan nilai koefisien limpasan dan analisa curah hujan untuk mendapatkan nilai intensitas hujan maka didapatkan nilai debit limpasan yaitu :

![](_page_6_Picture_159.jpeg)

Tabel 5.5 Hasil Perhitungan Metode Rasional

## **5.2 SMADA**

#### **5.2.1 Input Data Watershed**

 Pada watershed data yang perlu dimasukan antara lain : luas daerah yang perlu diamankan oleh system drainase, luas daerah yang tingkat penyerapannya kecil ( impervious ) dan porsentase daerah tersebut terhadap luasan keseluruhan, time concentration serta SCS curve number ( CN ). Output yang dihasilkan adalah berupa nilai initial abstraction. . Berdasarkan input data yang dimasukan didapat nilai initial abstraction sebesar 0,82 berikut input data yang dimasukan seperti yang disajikan pada gambar berikut :

![](_page_7_Picture_49.jpeg)

Gambar 5.4 Input Data Watershed

- a. Total drainase area yaitu luas DAS 112.06 km² = 27690.52 acres
- b. Impervious drainase yaitu  $60\%$  x  $27690.52 = 16614.31$  acres
- c. Untuk waktu konsentrasi ( tc ) dihitung dengan menggunakan metode Kirpich dengan rumus :

$$
t_c = 0.0078 \left( \frac{L^{0.77}}{S^{0.385}} \right)
$$
  
Dengan : L = jarak limpasan ( m) : 73.690 m  
S = slope / kemiringan ( m/m) : 0.002673

didapat nilai Tc = 427.15 menit.

d. Kapasitas Maksimum infiltrasi digunakan 999 sesuai dengan yang biasa digunakan pada perhitungan SMADA.

![](_page_8_Picture_138.jpeg)

e. Perhitungan nilai SCS Curve Number dapat dilihat pada tabel berikut :

Tabel 5.6 Hasil Perhitungan CN

f. Untuk nilai faktor inisial Abstraksion dipakai 0,2 dimana merupakan nilai yang biasa dipakai perhitungan SMADA.

#### **5.2.2 Input Data Rainfall**

Terdiri atas : lamanya durasi curah hujan yang terjadi, selang waktu pengamatan, jumlah curah hujan dan jenis pendistribusian curah hujan yang telah tersedia oleh program SMADA. Untuk pendistribusian curah hujan dipakai type SCS type 1A karena mendekati pola persebaran curah hujan di Indonesia yang bersifat konektif. Untuk outputnya didapat curah hujan maximum pada periode 100 tahunan sebesar 1,634 inches atau 41.50 mm pada waktu 1,5 jam. Sedangkan untuk curah hujan kumulatifnya didapat nilai sebesar 7,782 inches atau 197,66 mm. Output dari rainfall di tampilkan seperti gambar berikut :

![](_page_9_Picture_49.jpeg)

Gambar 5.5 Input Data Rainfall

![](_page_10_Figure_0.jpeg)

Gambar 5.6 Output Dari Rainfall ( Grafik )

### **5.2.3 Input Data Hidrograf**

Input data dari hidrograf berdasarkan input yang telah kita masukan kedalam watershed dan rainfall. Di Hidrograf kita hanya menentukan bentuk kurva apa yang kita ingin pilih sebagai hasil outputnya. Untuk kurva Hidrograf penulis memilih SCS 484 Method 1 karena metode ini yang paling cocok dengan kondisi wilayah indonesia. Dari hasil kurva tersebut didapat debit maximum 100 tahunan sebesar 16738.94 cfs. Untuk debit 100 tahunan dapat dilihat pada gambar dibawah ini :

| <b>Hydrograph Generation</b><br>m              |                         |                               |                                    |                                 |                                                           | ×                               |  |
|------------------------------------------------|-------------------------|-------------------------------|------------------------------------|---------------------------------|-----------------------------------------------------------|---------------------------------|--|
| ?<br>a                                         |                         |                               |                                    |                                 |                                                           |                                 |  |
| To Generate Hydrograph:<br>1. Select Method of |                         | <b>Time</b><br>[ <b>h</b> rs] | Rainfall<br><i><u>finches]</u></i> | <b>Infiltration</b><br>(inches) | <b>Excess</b><br>(cfs)                                    | <b>Runoff</b><br>[ <b>cfs</b> ] |  |
| <b>Hydrograph Generation</b>                   |                         | 0.25                          | 0.280                              |                                 | 0.179 11260.240                                           | 10.414                          |  |
| SCS 484 Method 1                               | 2                       | 0.50                          | 0.366                              |                                 | 0.230 15164.510                                           | 34.852                          |  |
|                                                | 3                       | 0.75                          | 0.405                              |                                 | 0.204 22438.530                                           | 80.041                          |  |
| 2. Click Generate Hydrograph                   | $\overline{\mathbf{4}}$ | 1.00                          | 0.537                              |                                 | 0.200 37576.740                                           | 159.982                         |  |
| <b>Button</b>                                  | 5                       | 1.25                          | 0.825                              |                                 | 0.214 68206.230                                           | 303.000                         |  |
| Generate Hydrograph                            | 6                       | 1.50                          | 1.634                              |                                 | 0.253 54204.100                                           | 588.628                         |  |
|                                                | 7                       | 1.75                          | <b>0.630</b>                       |                                 | 0.065 63145 120                                           | 932.654                         |  |
|                                                | 8                       | 2.00                          | 0.490                              |                                 | $0.043$ 49985.600                                         | 1322.906                        |  |
| SCS 484 Hydrograph                             | 9                       | 2.25                          | 0.428                              |                                 | 0.033 44136.240                                           | 1753.977                        |  |
| 20000                                          | 10                      | 2.50                          | 0.389                              |                                 | 0.027 40461.200                                           | 2222.466                        |  |
|                                                | 11                      | 2.75                          | 0.358                              |                                 | $0.022$ 37468.280                                         | 2725.607                        |  |
| 15000                                          | 12                      | 3.00                          | 0.335                              |                                 | 0.019 35209.980                                           | 3261.309                        |  |
| Flow                                           | 13                      | 3.25                          | 0.296                              |                                 | 0.016 31248.550                                           | 3825.911                        |  |
| 10000<br>(cfs)                                 | 14                      | 3.50                          | 0.280                              |                                 | 0.014 29707.410                                           | 4417.987                        |  |
|                                                | 15                      | 3.75                          | 0.272                              |                                 | 0.013 28970.380                                           | 5036.855                        |  |
| 5000                                           | 16                      | 4.00                          | 0.257                              |                                 | $0.012$ 27387.910                                         | 5681.052                        |  |
|                                                | 17                      | 4.25                          | n nnn                              | n nnn                           | n nnn                                                     | 6325.248                        |  |
|                                                | 18                      | 4.50                          | 0.000                              | 0.000                           | 0.000                                                     | 6969.444                        |  |
| Time (hours)                                   |                         |                               |                                    |                                 | Highlight fields and use CTRL-INSERT to Copy to Clipboard |                                 |  |
|                                                |                         |                               |                                    |                                 |                                                           |                                 |  |

Gambar 5.7 Input Data Hidrograf

![](_page_11_Figure_0.jpeg)

Gambar 5.8 Output Data Hidrograf

## **5.2.4 Hasil Perhitungan Program SMADA**

Berikut data hasil perhitungan dengan menggunakan program SMADA untuk waktu ulang 25, 50 dan 100 tahun.

![](_page_11_Picture_84.jpeg)

Tabel 5.7 Hasil Perhitungan Analisa program SMADA

## **5.3 ANALISA HIDRAULIKA**

## **5.3.1 Analisa Kapasitas Sub DAS Pesanggrahan**

Untuk daerah bagian hulu, tengah dan hilir berikut gambar dari potongan melintang sungai :

![](_page_12_Figure_3.jpeg)

Gambar 5.9 Potongan Melintang Sungai Bagian Hulu

![](_page_12_Figure_5.jpeg)

Gambar 5.10 Potongan Melintang Sungai Bagian Tengah

![](_page_13_Figure_0.jpeg)

Gambar 5.11 Potongan Melintang Sungai Bagian Hilir

Setelah melakukan perhitungan maka didapatkan hasil debit kapasitas penampang untuk bagian hulu, tengah, dan hilir.

![](_page_13_Picture_133.jpeg)

Tabel 5.8 Hasil Perhitungan Debit Kapasitas Penampang Sungai

| $QL = -119$ m3/s<br>₹.                                | $Q2 = 389.7 \text{ m}$ 3/s<br>$Q7 = 40.2$ m3/s<br>$QL = -129$ m3/s |
|-------------------------------------------------------|--------------------------------------------------------------------|
| Qa=<br>454<br>m3/s<br>$Qa=$ 454 m3/s<br>…≽            | Qa= 454 m3/s<br>$\overline{Qa}$ = 454<br>m3/s                      |
| $Qhulu = 335$<br>m3/s                                 | $Q$ hilir = 627 m3/s<br>$Qtengah =  410 m3/s$                      |
|                                                       | 3<br>$\overline{2}$                                                |
|                                                       |                                                                    |
|                                                       | $Q1 = 85$ m3/s<br>$QL = -342 \text{ m}3/s$                         |
|                                                       |                                                                    |
|                                                       |                                                                    |
| Keterangan:                                           |                                                                    |
| Qa = Q aliran dari Sub-DAS Pesanggrahan               |                                                                    |
| Q1 = Debit dari Sudetan Grogol (data dinas PU DKI)    |                                                                    |
| Q2 = Debit dari Kali Angke (data dinas PU DKI)        |                                                                    |
| Q3 = Debit dari Saluran Mookevart (data dinas PU DKI) |                                                                    |
| Qhulu = Debit di bagian hulu                          |                                                                    |
| Qtengah = Debit di bagian tengah                      |                                                                    |
| Qhilir = Debit di bagian hilir                        |                                                                    |
| QL = Debit yang melimpah                              |                                                                    |
| 1 = Bagian Hulu                                       |                                                                    |
| 2 = Bagian Tengah                                     |                                                                    |
| 3 = Bagian Hilir                                      |                                                                    |
| Kapasitas Sub-Das Pesanggrahan                        |                                                                    |
| Debit Aliran                                          |                                                                    |
|                                                       |                                                                    |

Gambar 5.12 Hasil Perhitungan Skema Aliran Sub-DAS Pesanggrahan

51